## **VolP Settings Portal Call Forwarding Guide**

1) While connected to the EPCC VPN, launch an internet browser and navigate to<https://voip.epcc.edu/ucmuser/> and sign in using your EPCC username and password:

------------

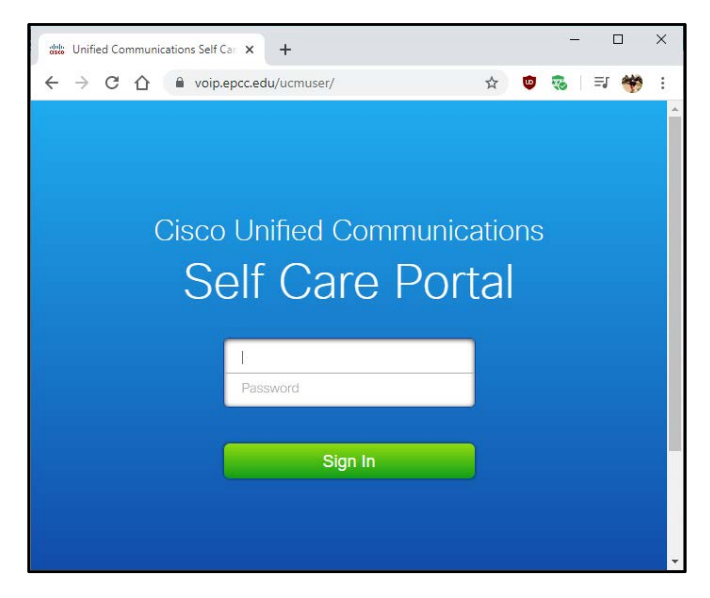

(Note: please exclude @epcc.edu from your username)

2) You will be presented with a list of phones assigned to you, click on "Call Forwarding" to continue:

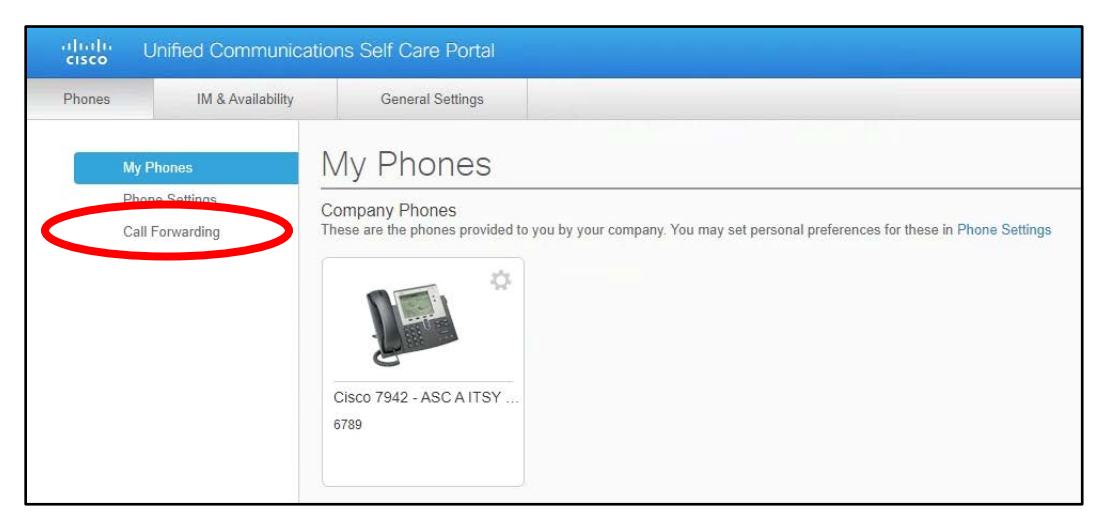

3) Click on the check box for "Forward all calls to:"

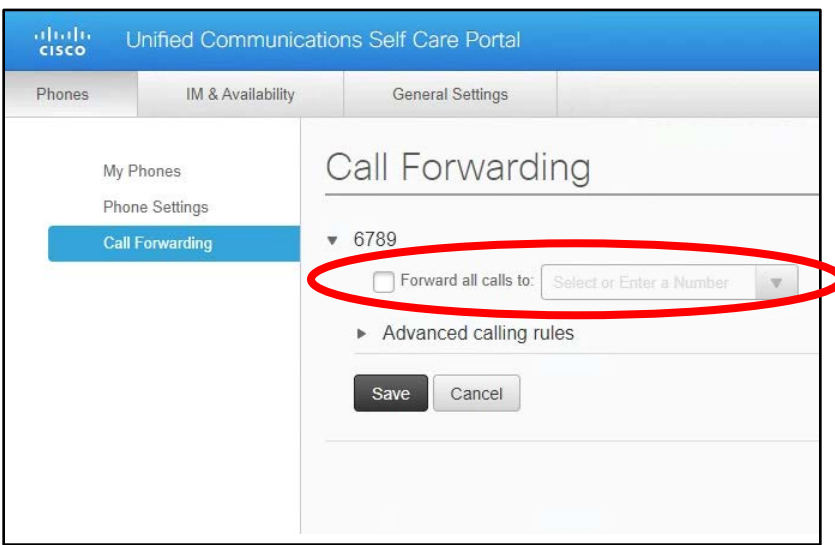

- 4) Select whether you wish to forward to "Voicemail" or "Add a new number".
	- a. If forwarding to **Voicemail**, click "Save" to complete your changes.

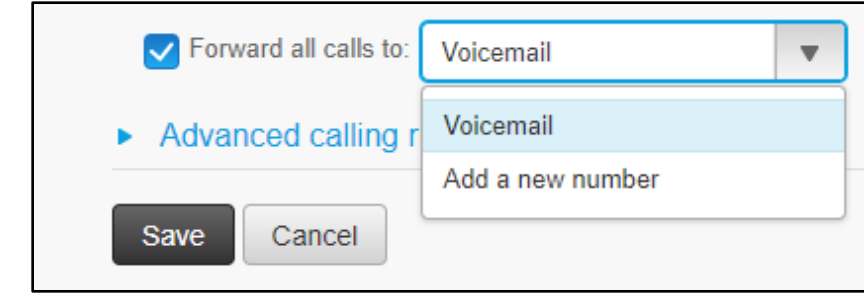

b. If forwarding to an **external/personal number**, input the desired number, starting with the number nine (9):

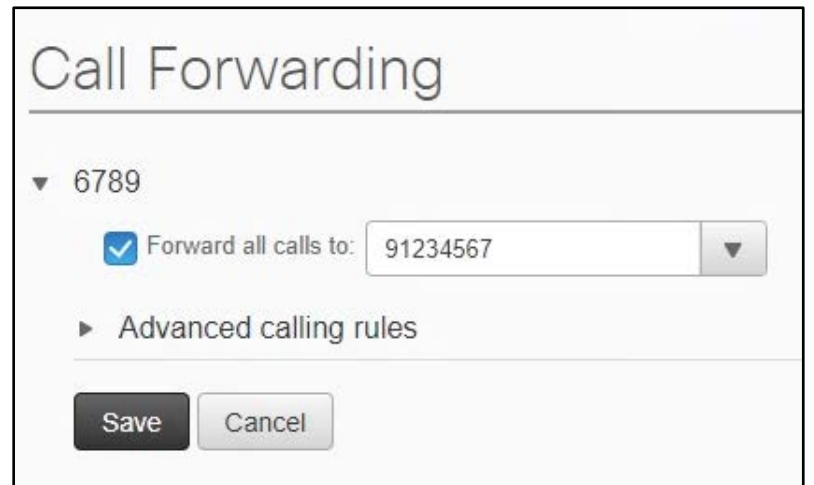

**Note:** This works similarly as dialing an external number from a campus phone by pressing "9" to get an external line, then the number you wish to call.

5) Click on "Save" to complete the forwarding process.

## **Special note for long distance numbers:**

Call forwarding is only available to 915 and 575 area code numbers currently.

For area code 575, please input your number as: 9[area code][number]. ex: 95751234567